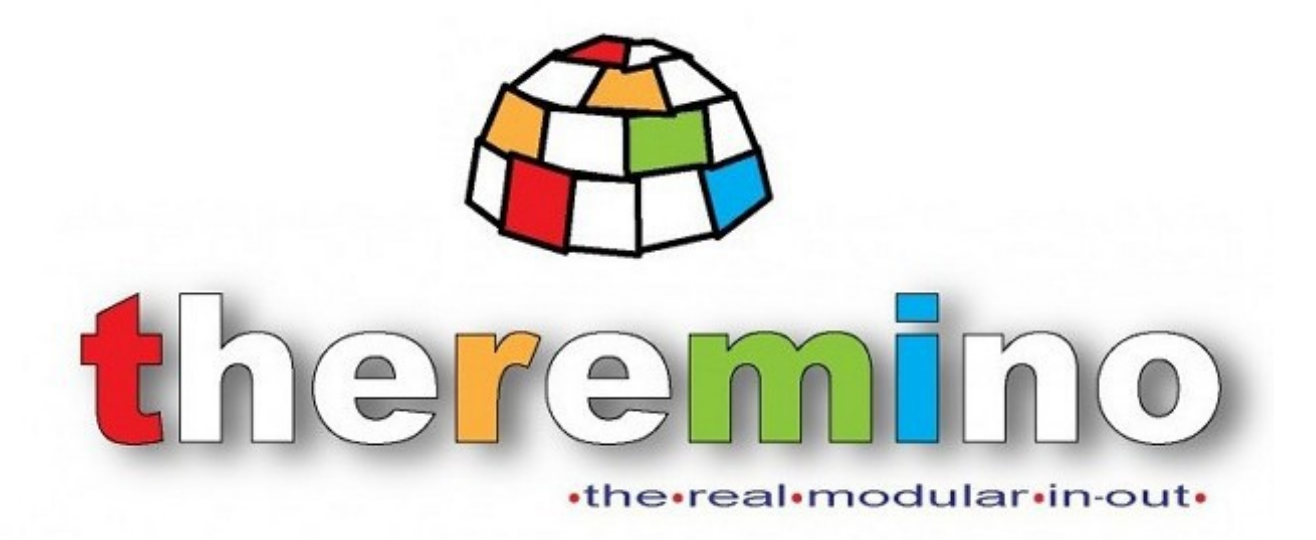

**Sistema theremino**

# **Theremino Oil Meter**

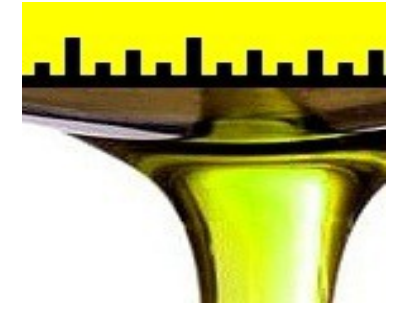

# **Istruzioni**

Sistema theremino – Oil Meter Help - 4 luglio 2016 - Pagina 1

# **Theremino Oil Meter**

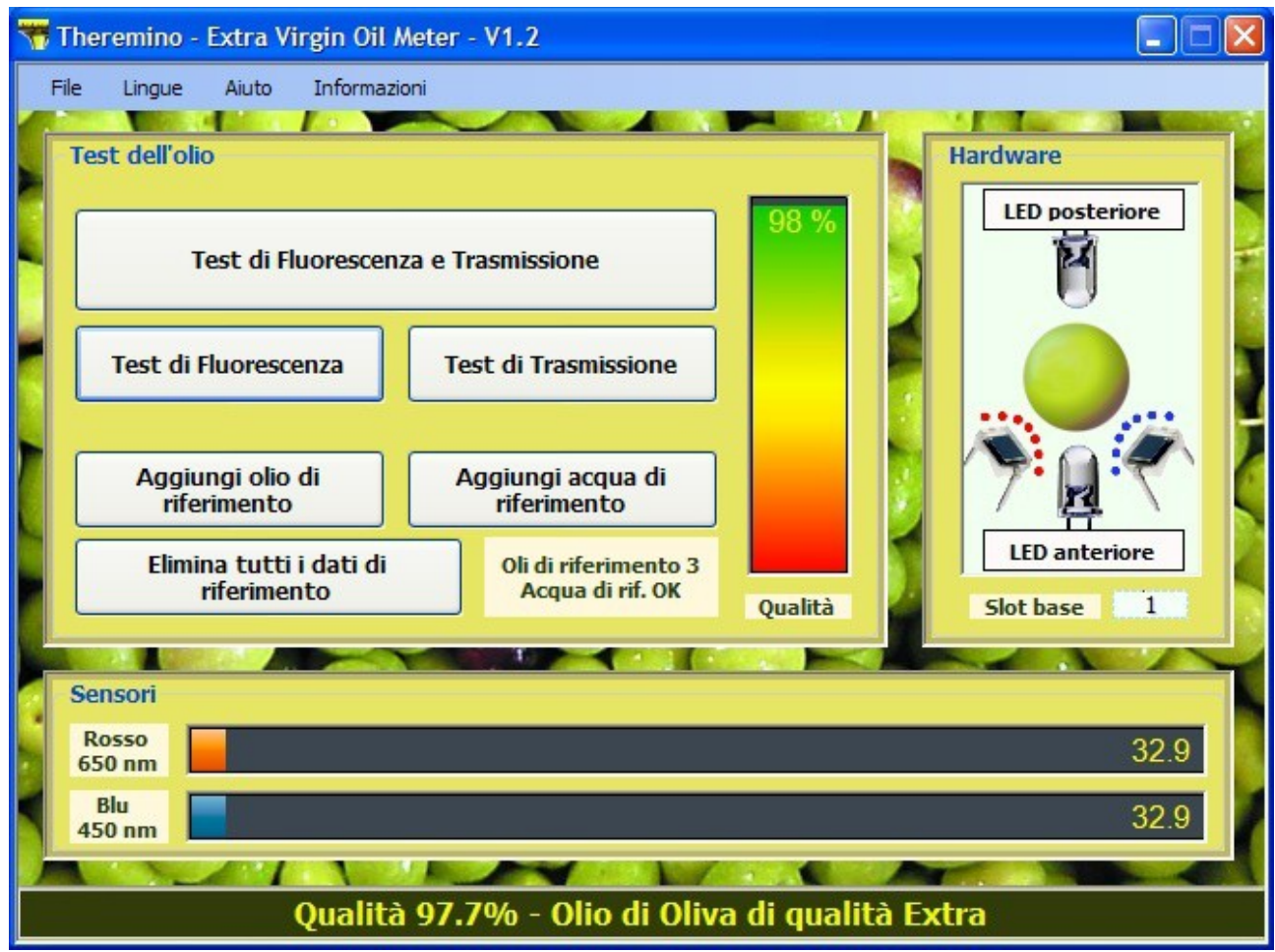

Questo misuratore aiuta a conoscere l'olio extra vergine di oliva e a distinguerlo dagli oli contraffatti.

Il test usato (per somiglianza con oli di riferimento) non è un "metodo analitico". Non pretende di stabilire la quantità di sostanze disciolte nell'olio, ma di confrontarne gli effetti con quelli prodotti da un olio di riferimento. Non misuriamo il livello di acidità, i perossidi, la temperatura di congelamento e altri valori simili, ma misuriamo la somma dei loro effetti, per evidenziare le frodi.

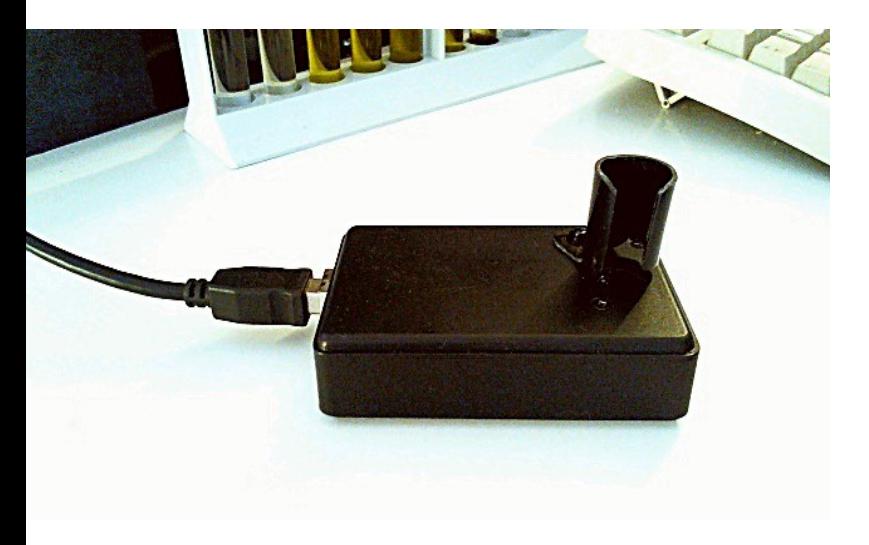

Eseguendo il test su una piccola collezione di oli di diversa qualità, si impara a riconoscere l'olio extra vergine. Un buon olio ha anche un colore e una trasparenza caratteristici.

Forse in alcuni casi, non riusciremo a distinguere un olio extra da uno molto buono, ma sicuramente gli oli contraffatti non ci inganneranno più.

# **Guida rapida**

**Fasi preliminari:** Da eseguire una volta sola.

- Collegare il misuratore all'USB.
- Espandere il file ZIP in una cartella di propria scelta.
- ◆ Lanciare la applicazione "Theremino Oil Meter".
- Insieme a "Theremino Oil Meter" deve avviarsi anche la applicazione "Theremino HAL" (se non succede, c'è stato un errore o i file non sono stati scompattati correttamente dallo ZIP).
- Scegliere dal menu "Lingue" la lingua italiana.
- Controllare che le due barre in basso dei sensori non segnino zero ma un numero piccolo.
- ◆ Premere il pulsante "LED posteriore" e verificare che le misure dei sensori aumentino un po'. Quindi premere nuovamente il pulsante per spegnere il led.
- Ripetere la sequenza precedente con "LED anteriore".

**Taratura:** Da eseguire se la temperatura cambia notevolmente, il misuratore ha ricevuto colpi, è stato trasportato, è stato spedito per posta o se si vuole la massima precisione per un test importante.

- Eseguire una taratura completa, eliminando tutti gli oli di riferimento e aggiungendone almeno uno, come spiegato a pagina 7.
- Inserire una provetta con acqua comune e premere "Aggiungi acqua di riferimento".

**Test:** Da eseguire per controllare la qualità di un olio.

- Inserire la provetta con l'olio da testare e premere "Test di Fluorescenza e Trasmissione".
- Attendere qualche secondo.
- Leggere nella riga in basso il risultato del test.

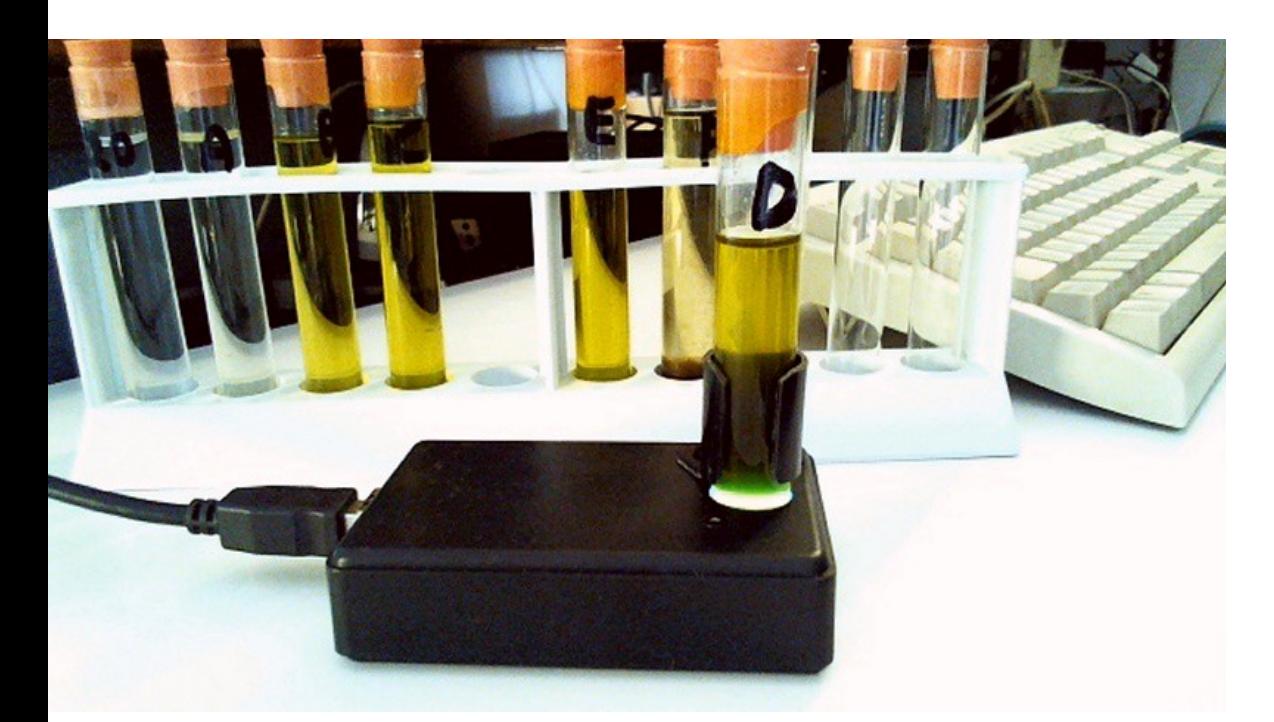

# **I comandi principali**

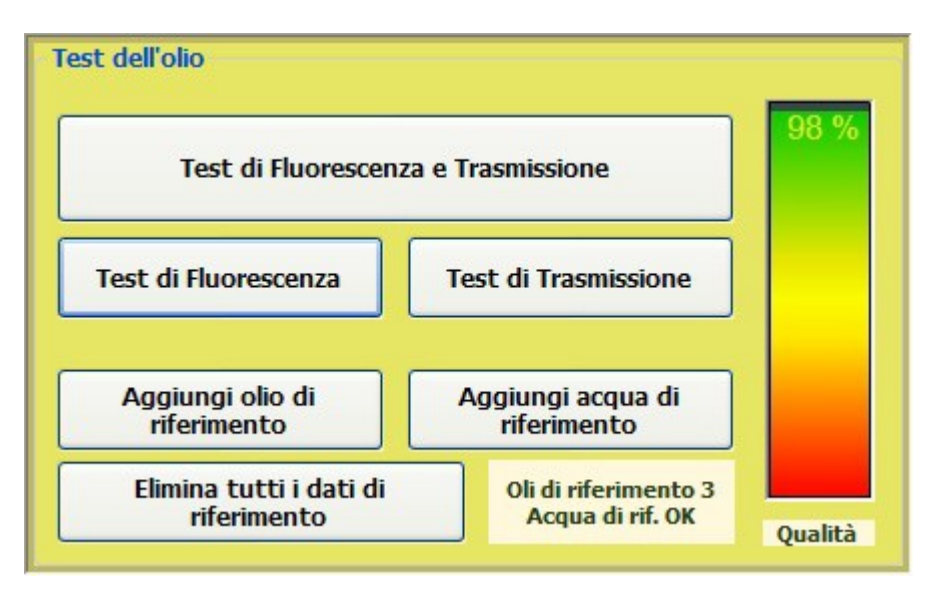

### **Test di Fluorescenza e Trasmissione**

- Inserire la provetta con l'olio da testare e premere "Test di Fluorescenza e Trasmissione".
- Attendere qualche secondo.
- Leggere nella riga in basso il risultato del test.

### **Test di Fluorescenza**

Test parziale da usare solo per esperimenti e prove.

### **Test di Trasmissione**

Test parziale da usare solo per esperimenti e prove.

### **Aggiungi olio di riferimento (vedere pagina 7)**

- ◆ Inserire la provetta con l'olio da testare e premere "Aggiungi olio di riferimento".
- Attendere qualche secondo fino a che nella riga in basso si legge "Pronto"
- Ripetere con tutti gli oli di riferimento a disposizione.

### **Aggiungi acqua di riferimento (vedere pagina 7)**

- Inserire una provetta con acqua comune e premere "Aggiungi acqua di riferimento".
- Attendere qualche secondo fino a che nella riga in basso si legge "Pronto"

### **Elimina tutti i dati di riferimento (vedere pagina 7)**

Con questo comando si eliminano tutti gli oli e l'acqua di riferimento dalla lista. I dati precedenti devono essere eliminati prima di effettuare una nuova taratura dell'apparecchio.

### **Numero di oli di riferimento e indicatore dell'acqua di riferimento**

In questa casella viene indicato il numero di oli presenti nella lista e la presenza o meno del coefficiente della acqua di riferimento. Facendo click sulla casella si apre il file degli oli di riferimento per verificare i valori o anche per modificarlo manualmente.

### **Indicatore della qualità**

Questo indicatore fornisce una immediata indicazione visiva, per i dettagli leggere il messaggio nella barra di stato (la barra che si trova in basso).

# **Il pannello di controllo dell'hardware**

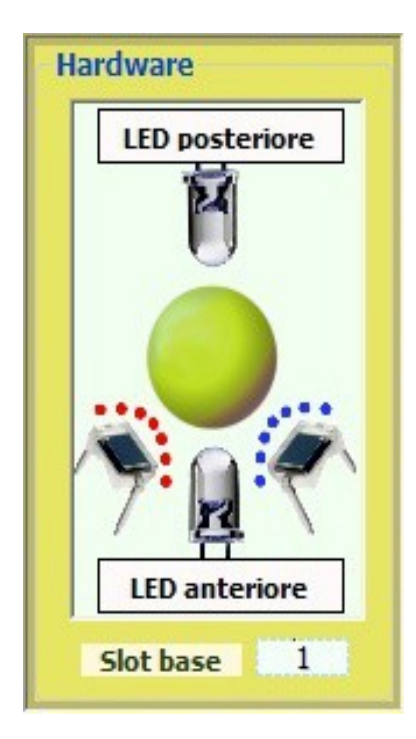

I comandi di questo pannello permettono di fare test manuali per controllare e mettere a punto il dispositivo di misura. Durante i test automatici i bottoni e i led si illuminano per indicare le varie fasi della misura. I due componenti racchiusi con i filtri rossi e blu tratteggiati indicano la posizione approssimativa dei fotodiodi di misurazione delle componenti di luce rossa (650-700 nm) e blu (400-500 nm)

#### **- LED Posteriore -**

Questo pulsante può essere premuto con il mouse per accendere il led di misura della trasmissione della luce ultravioletta attraverso il liquido.

### **- LED Anteriore -**

Questo pulsante può essere premuto con il mouse per accendere il led di misura della fluorescenza (con la tecnica "Front Face")

#### **- Slot base -**

Impostazione dello slot da usare, come primo slot per la comunicazione con la applicazione HAL e quindi con il misuratore. Vedere pagina 9.

### **Il pannello di controllo delle misure**

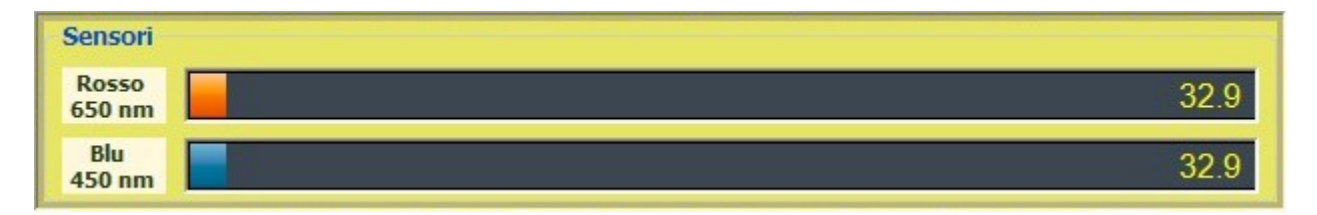

Questo pannello indica continuamente i valori misurati dai fotodiodi sensori per la luce rossa (650-700 nm) e blu (400-500 nm)

### **La barra di stato**

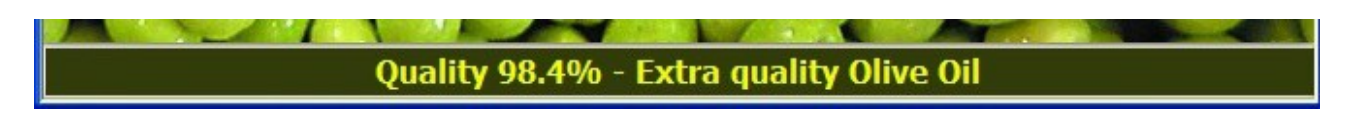

Qui vengono indicate le fasi progressive dei test, i risultati dei test e vari messaggi informativi e di errore.

# **I comandi dei menu**

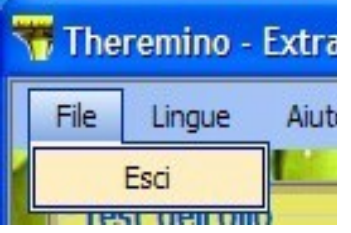

Il menu "File" ha solo il comando "Esci" che si usa per chiudere la applicazione.

Per chiudere si può anche usare la croce bianca su fondo rosso, nell'angolo in alto a destra della finestra.

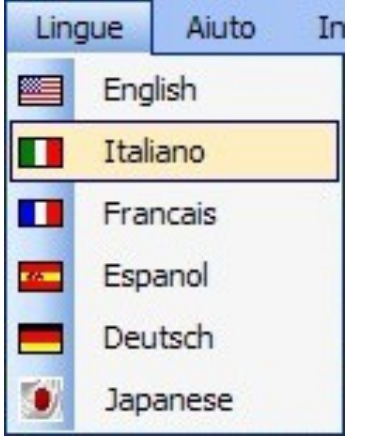

Scelta della lingua.

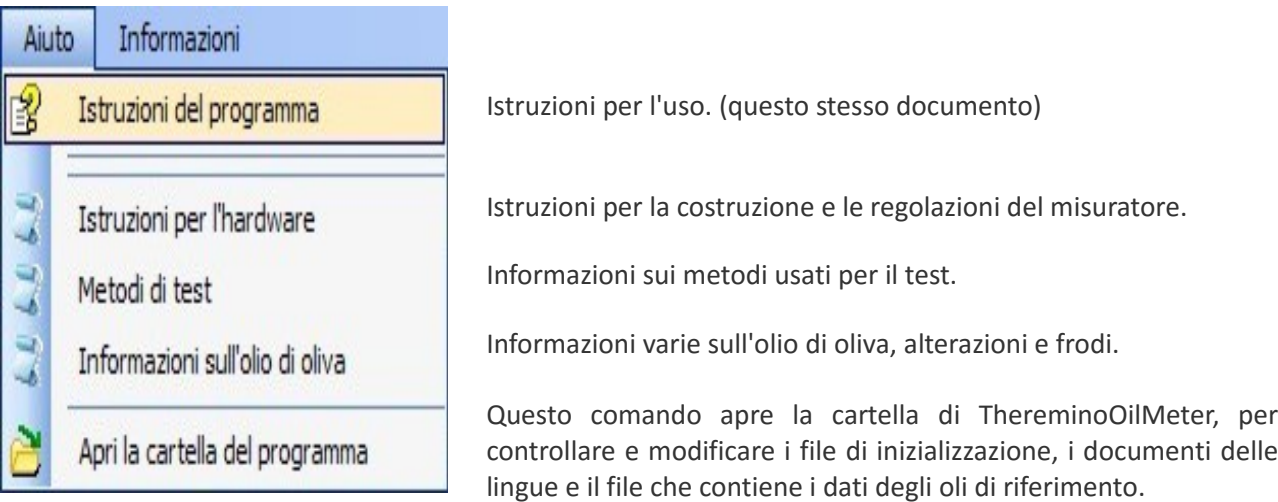

## **La taratura con olio di riferimento**

- Premere il pulsante "Elimina tutti i dati di riferimento"
- Aggiungere, uno per uno, tutti i campioni di olio di buona qualità, che si hanno a disposizione. Premere ogni volta il pulsante "Aggiungi olio di riferimento" e attendere qualche secondo che appaia la scritta "Pronto". Se si ripete questo comando, ogni nuovo olio si aggiunge alla lista.
- Inserire una provetta con acqua comune e premere il pulsante "Aggiungi acqua di riferimento" e attendendo qualche secondo che appaia la scritta "Pronto". Se si ripete questo comando, ogni nuova acqua di riferimento si sostituisce alla precedente.

Si consiglia di effettuare la taratura, almeno una volta al mese e tutte le volte che l'apparecchio viene sottoposto a forti sbalzi di temperatura o vibrazioni (trasporto in automobile o spedizione per posta).

Se si desidera la massima precisione, si consiglia di rifare la taratura subito prima di ogni test e di considerarla valida solo per poche ore e solo se la temperatura ambiente si mantiene stabile*.*

# **Gli oli di riferimento**

Il nostro apparecchio misuratore non è progettato per effettuare analisi quantitative, ma test di somiglianza con uno o più oli di riferimento. Fare a meno della taratura con olio di riferimento comporterebbe molti problemi:

- $\blacktriangleright$  Gli apparecchi dovrebbero essere tarati dal costruttore e sarebbero molto costosi.
- I costruttori "fai da te", non avendo strumenti adeguati, non saprebbero come tararli.
- Si dovrebbe predisporre un servizio di taratura e gli apparecchi dovrebbero essere inviati periodicamente *(Nota 1)* al costruttore. La taratura sarebbe costosa..
- Shock meccanici e variazioni di temperatura potrebbero rovinare la taratura.
- Anche un apparecchio appena tarato dal costruttore, non darebbe comunque la sicurezza di fare test precisi perché durante il trasporto potrebbe aver subito cadute, o essere stato abbandonato al sole o al freddo durante il trasporto. *(Nota 2).*

*(Nota 1)* I misuratori di precisione sono molto sensibili all'invecchiamento dei componenti e anche alle variazioni meccaniche della posizione dei sensori. Strumenti di questo genere solitamente devono venire ricalibrati ogni anno. Forti sbalzi di temperatura, cadute e altri eventi possono danneggiare lo strumento o stararlo. Pertanto anche apparecchi molto costosi e ben costruiti, non danno mai la sicurezza che l'apparecchio sia effettivamente tarato.

*(Nota 2)* Alcuni prototipi disponevano di un sensore di temperatura e della cosiddetta "misura del bianco". Dopo molte prove abbiamo stabilito che queste correzioni, pur complicando di molto la struttura dell'hardware e del software, non danno comunque la sicurezza di avere l'apparecchio tarato e di effettuare test validi e precisi.

Per evitare questi problemi abbiamo deciso di dotare ogni apparecchio e ogni KIT di componenti, di una provetta contenente un olio Extra Vergine di alta qualità, da usare come riferimento.

L'olio di riferimento serve come punto di partenza e permette di eseguire test con buona precisione. Se possibile l'utente dovrebbe abbinare a questo olio un certo numero di altri oli scelti con cura tra i migliori. In questo modo il software, disponendo di più riferimenti, avrebbe una idea più precisa delle caratteristiche desiderabili dell'olio.

# **Fare una piccola collezione di oli**

Preparare con cura la propria collezione, leggere tutta la documentazione (accessibile dal menu "Aiuto"), abituarsi a come risponde il misuratore ai diversi tipi di olio. Non si tratta solo di imparare a usare bene il software ma di imparare a riconoscere l'olio extra vergine di oliva in modo da non farsi più ingannare dagli oli contraffatti.

Mettere insieme una piccola collezione è facile, basta procurarsi un po' di provette e di tappi e chiedere ai conoscenti di portare i loro oli da provare. In breve tempo le provette saranno tutte piene e non basteranno più, tanto che si dovranno eliminare i campioni meno significativi.

Conservare almeno tre o quattro tipi di olio extravergine di buona qualità e qualche olio di semi. Anche gli oli contraffatti sono utili, servono per imparare il loro aspetto e per mostrare agli amici i tipi di frode e i loro colori.

Ricordarsi anche di numerare le provette con un pennarello e annotare in un file la provenienza o il nome commerciale dell'olio. Il numero di provette aumenta velocemente ed è facile dimenticare cosa contengono oppure di scambiarle tra loro.

### **Un esempio di collezione**

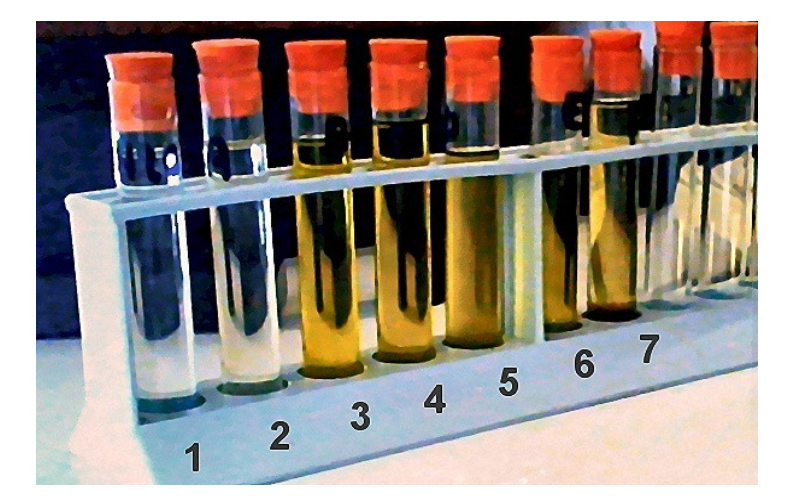

- $1 = Acqua$
- 2 = Olio di semi di girasole
- 3 = Olio extra vergine di oliva Carrefour
- 4 = Olio extra vergine di oliva Basso
- 5 = Olio artigianale non filtrato (CZ)
- 6 = Olio artigianale siciliano (PA)
- 7 = Olio pugliese contraffatto con verdone

Le provette vanno riempite bene in modo da lasciare poca aria e minimizzare il deterioramento per ossidazione. Quando non si usano tenerle al buio e al fresco.

Le provette di queste immagini sono quelle classiche in vetro da 16mm (che in realtà sono leggermente meno, circa 15.5 mm). I tappi in gomma sono difficili da inserire, si deve premerli su un lato per fare uscire l'aria, altrimenti non tengono e vengono spinti fuori.

Meglio usare provette con tappo a vite, in polistirene (trasparenti) e senza rigature o scritte. Le provette in polietilene (bianchicce) fermano gli ultravioletti e sono leggermente fluorescenti, quindi non vanno bene.

Per consigli approfonditi sulle provette leggere il file "Theremino\_OilMeter\_Hardware"

### **Appendice 1 - Scegliere uno SLOT per comunicare**

Se non si modifica nulla, il ThereminoOilMeter e il programma HAL sono già impostati per comunicare sugli slot 1,2,3 e 4. Per cambiare lo slot o ripristinare il funzionamento normale, seguire le istruzioni seguenti:

Per comunicare tra **HAL** e **OilMeter**, si potrebbe, ad esempio, scegliere un "Slot base" = 1

### **Theremino\_OilMeter**

1) Impostare "Slot base" = 1

### **Theremino\_HAL**

1) Selezionare la riga del pin dove si è collegato il led posteriore e impostare PinType = DigOut e Slot = 1

2) Selezionare la riga del pin dove si è collegato il led anteriore e impostare PinType = DigOut e Slot = 2

3) Selezionare la riga del pin del fotodiodo con filtro rosso e impostare PinType = Adc16, Speed = 30, Slot = 3

4) Selezionare la riga del pin del fotodiodo con filtro blu e impostare PinType = Adc16, Speed = 30, Slot = 4

Più copie della applicazione Theremino OilMeter potrebbero comunicare con più sensori indipendenti. I sensori potrebbero essere collegati tutti allo stesso "Master" o anche collegati ognuno a un "Master" o uno "Slave", diversi. Oppure diverse applicazioni potrebbero leggere i dati dallo stesso sensore. Basta comprendere il principio degli "Slot" e della "Interprocess communication" e usare i numeri di "Slot" appropriati.

### **Appendice 2 - Regolazione dei valori nelle caselle numeriche**

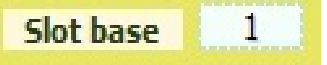

Le caselle numeriche di Theremino Oil Meter (e di tutte le altre applicazioni del sistema Theremino) sono state sviluppate da noi (nota 1) per essere più comode e flessibili delle TextBox originali di Microsoft.

### **I valori numerici sono regolabili in molti modi**

- $\rightarrow$  Cliccando, e tenendo premuto, il bottone sinistro del mouse e muovendo il mouse su e giù.
- Con la rotella del mouse.
- $\bullet$  Con i tasti freccia-su e freccia-giù della tastiera.
- $\bullet$  Con i normali metodi che si usano per scrivere numeri con la tastiera.
- $\bullet$  Con i normali metodi di selezione e di copia-incolla.

Il metodo di muovere il mouse su e giù permette ampie e veloci regolazioni.

La rotella del mouse permette una regolazione comoda e immediata.

I tasti freccia permettono regolazioni fini, senza dover distogliere lo sguardo dall'operazione in atto.

*(Nota 1) Come tutto il nostro software i file sorgenti sono disponibili (Freeware e OpenSource sotto licenza Creative Commons) e sono scaricabili da qui:* [www.theremino.com/downloads/uncategorized](http://www.theremino.com/downloads/uncategorized) *(sezione "Custom controls") Questi controlli possono essere usati a piacere in ogni progetto anche senza nominarne la fonte. I sorgenti "Open" servono anche come garanzia che non vi abbiamo incluso malware.*

### **Appendice 3 - Domande e Risposte**

### **Posso modificare i testi che compaiono nell'applicazione, nelle varie lingue?**

Certamente, basta modificare i file seguenti:

- "..\Docs\Language\_Deu.txt"
- "..\Docs\Language\_Eng.txt"
- "..\Docs\Language\_Esp.txt"
- "..\Docs\Language\_Fra.txt"
- "..\Docs\Language\_Ita.txt"

### **Come conservare i campioni?**

I campioni di olio di riferimento vanno conservati in provette quasi piene (con poca aria prima del tappo), al buio e al fresco. Per far entrare bene i tappi di gomma, premerli su un lato in modo da far uscire l'aria.

### **Come costruire il dispositivo misuratore?**

Attualmente non esistono kit per questo misuratore. Dobbiamo ancora individuare i componenti migliori e ci vorrà un certo tempo, anche mesi. Quindi, per ora, l'unico modo è riferirsi alle istruzioni del documento "Theremino OilMeter Hardware" che spiega un modo come costruirlo.

I KIT conterranno tutti i componenti necessari, 8 provette di cui una contenente ottimo olio extra vergine, filtri a 450nm e 650nm, led ultravioletti, fototransistors, contenitore in plastica, un modulo Master, il circuito stampato del misuratore, guaina termo-restringente, tubetti in plastica del giusto diametro e cavetti di collegamento.

Quando i KIT saranno pronti verranno distribuiti da thereminostore: *[http://thereminostore.com](http://thereminostore.com/)*

e da Alessio: *[alessio.giusti@meteolink.it](mailto:alessio.giusti@meteolink.it)*